# Today's Modern Network Killing Robot

Viki Navratilova viki@uchicago.edu Network Security Officer The University of Chicago

### How to Create a Network Killing Robot

- **Slap together different technologies** 
	- Borrow from the strengths of each
- Make it easy for lots of people to use (AOL effect)
	- Means giving up 'I am an elite hacker' snobbery
- **Widely distribute it to non-tech people**
- **Automate everything**
- **Distribute as much as you can over the Internet** 
	- Reduces single point of failure
- Give people the ability to express themselves through the tools

### IRC & DOS, two great tastes that taste great together

- **IRC (I Repeat Classes)** 
	- Widely available networked benign application
	- (relatively) effective way to fulfill need to socialize
	- Easy to use application
- **DOS (Denial of Service Tools)** 
	- Effective way to communicate emotions to **others**
	- Lots of engineering effort goes into DOS tools
	- Always evolving in response to new ways to block them

### A Brief History of Denial of Service Attacks

### Early DOS attacks

- ping of death
	- Simple network flood
	- either single very large ping packet, or a flood of large or small ping packets
- **Smurf attack** 
	- Amplified network flood
	- widespread pings with faked return addre (broadcast address)

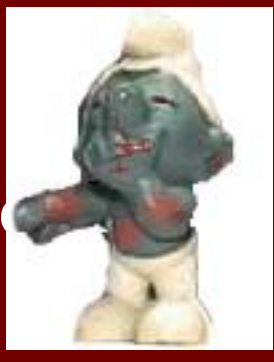

- syn flood
	- Overload the machine instead of the network
	- Send a bunch of SYN packets to a host on different ports to open a connection, and don't finish opening the connection

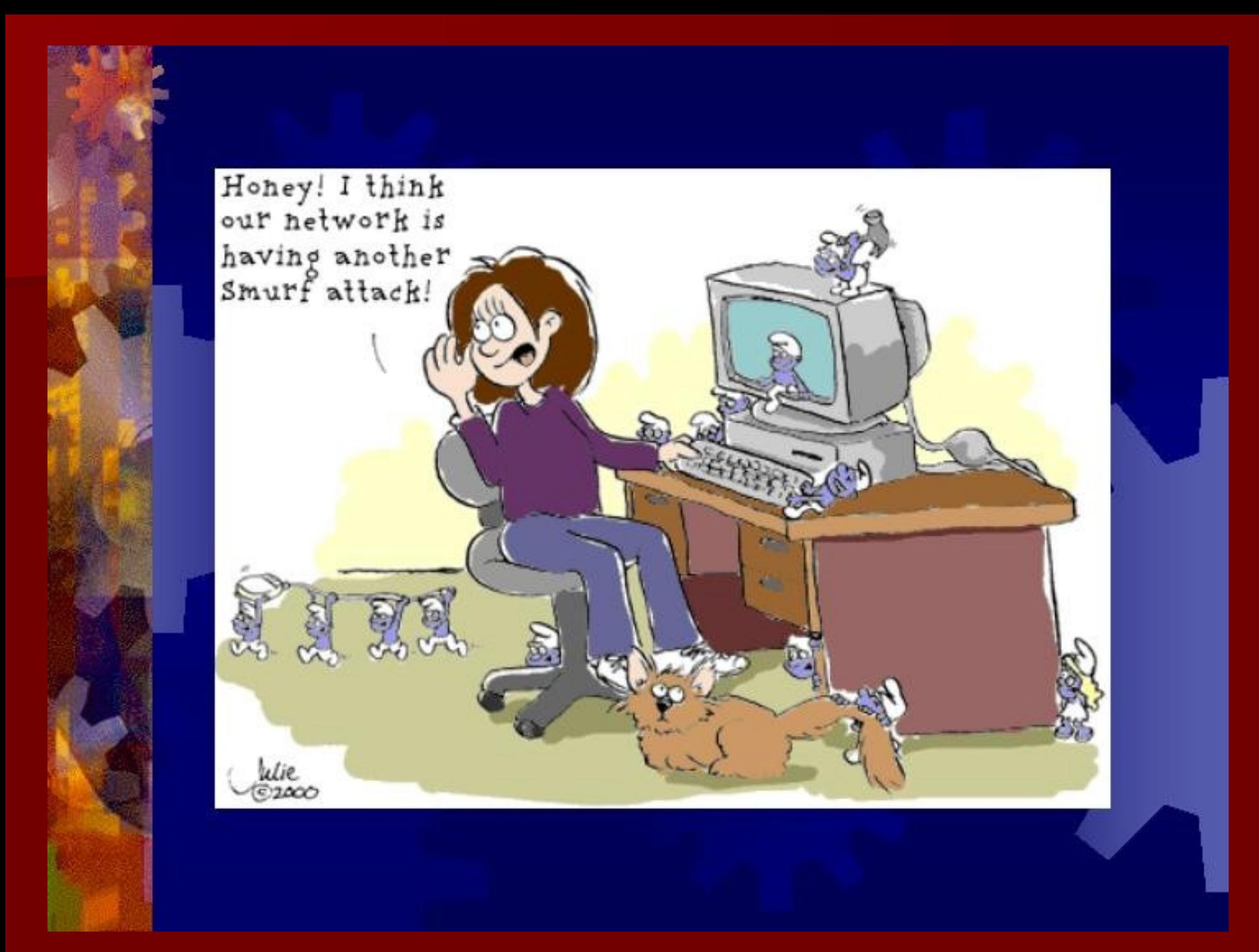

### Distributed Denial of Service (DDOS) Tools

- trinoo,stacheldracht
	- faked source ip address
	- easy to spot and filter
	- Much more devastating than old DOS tools
	- Harder to track back to the attacker
	- Made famous in the media when cnn.com, yahoo.com, ebay.com DOS'ed for several hours
	- Generally required breaking into each DDOS drone by hand to install the DDOS software

### A Brief History of IRC Bots

### eggdrop bot - Jeff Fischer, 1993

**download from www.eggheads.org Usually used to mind irc channels** when their human ops weren't there **U** windows port is called windrop **Still widely used today** 

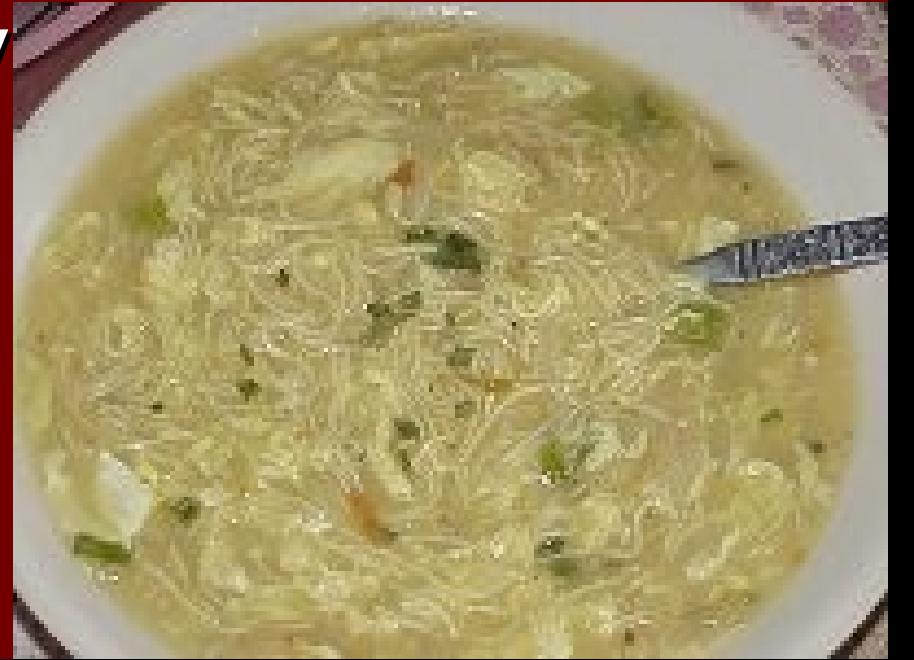

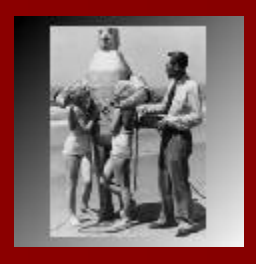

# bnc – the bnc group

- **IRC server proxy**
- **F** found on a lot of compromised machines in the wild
- hides your IP, so you are protected from DOS attacks and exploits
- vou select port, password, max # of users, and hosts.allow for ips /server shell.server.com portnumber password
- **qood for anonomyzing trash talking and IRC-based** attacks
- **P** everyone sees the IP address of the BNC server
- **F** if people attack your BNC server
	- slows down your IRC connection and might disconnect you from IRC temporarily
	- your computer is safe

# Parallel Evolution of Two Tools **IRC**

- **The irc scripts (aliases for sending files)**
- irc bots for file sharing & keeping the channel op'd while you're away
- **netsplits would accidently give people ops**
- **-** channel wars break out & netsplits are caused manually to give ops
- **Theory in the channel up during netsplits**  - two bots fight it out, the one on the better server wins.
- **Theorem in themselves start to cause netsplits**
- irc bots start to attack (pax0r) individuals (be polite!) (started in mid '90's)
- **The ling bots used to be mostly unix are now mostly** windows
- **P** people write scripts to automatically scan, break in, and install irc bots (eggdrop)

#### **Denial of Service**

- **Becomes common later than IRC**
- **Starts simply by poorly written software or shell scripts** 
	- CS students accidently fork bombing
	- too many wgets taking down a server
- network dos (started in mid '90's Clinton Conspiracy?)
	- simple network flood ping of death
	- amplified network flood smurf attack
	- overloading machine instead of network syn floods
- distributed dos
	- dos itself becomes scripted & remotely controlled
	- trinoo, stacheldracht make the news
	- setting it up (breaking-in & downloading) is mostly done manually
- IRC & DOS come together when people realize they can use irc to control what were once known as zombie machines

### Today's Modern Network Killing Robot

- **Theory in Control everything in one** handy package
	- scan, break in, carry out dos attacks on demand
- **having so many machines that DOS** on demand makes the dos attacks into ddos attacks
- **These networks of DOS'ing machines** are called DOSnets

### DoSnet tools

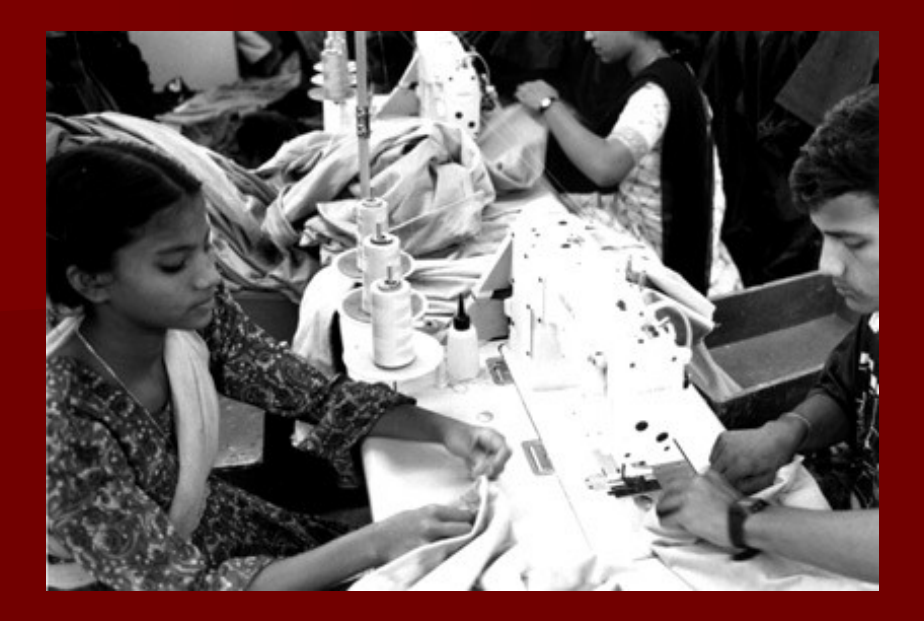

- **The immigrant child labor became expensive, so** people started automating DDOS by using robots
- **harder to filter because they come from all over**
- may or may not use spoofed source addresses, not necessary because individual botnet nodes are cheap to replenish
- little to no media coverage, so users and sysadmins are largely unaware of how widespread they are
- hide in legitimate IRC traffic, no special ports used and the control of the

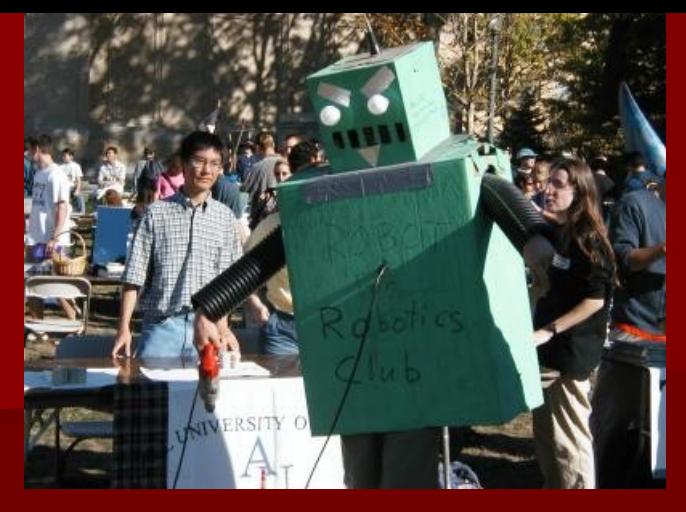

### DoSnet tools

- **De botnet Masters & bots can hide in channels that** most people can't see (hidden channel, appears the channel is empty from outside, special characters in channel name, etc.)
- **If** infection of hosts with botnets is much easier than before, no more need for children in sweatshops to individually compromise each host for a traditional DDOS drone network
- DoSnet botnets are much more flexible than DDOS drones

Dosnet bots can include various programs so they can run almost anything - examples: Ping of death, fragmented IGMP flood, flood irc channels,etc.

### DoSnet Methods of Infection

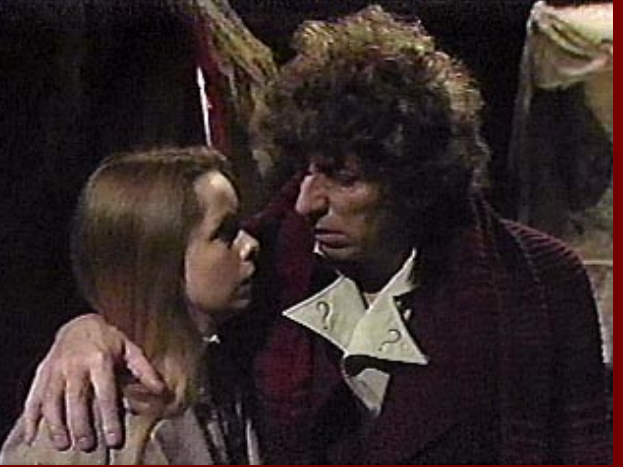

- **The trojaned file containing a bot sent through** e-mail via attachment
- **Web browser exploits (usually IE) download** a small executable invisibly to a desktop, which then downloads a bot and runs it in stealth mode
- **blank or weak admin password, password is** guessed, script logs on, download and runs bot
- **I** looking for something currently infected with another trojan such as CulaCerran

## evilbot

#### **E** backdoor windows trojan

- copies itself to the \Windows\System folder
- adds itself to the registry (who doesn't?) sysyemdl %system%\sysedit.exe HKEY LOCAL MACHINE\Software\ Microsoft\Windows\CurrentVersion\Run
- **E** backdoor is accessible via IRC
- **Eattacks other computers using IRC**

gtbot (global threat bot) - Sony, mSg, & DeadKode, 20

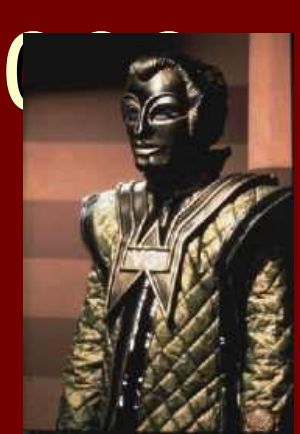

- **Figure 1 renamed mirc client containing various** mirc bot scripts
- **The runs in stealth mode using HideWindow** program
- **Poften downloaded by people on irc who are** tricked into thinking it's a
- **Clean mirc client, or installed on a** compromised machine as the payload of the automated compromise
- **Supports plugins, so adding in programs to** do extra stuff (like sending fragmented  $I \cap M \cap P$  is easy in the part of  $I \cap P$

### gtbot on irc

**E** connects to a channel on an IRC network & waits for commands from the bot master

**E** commands include:

```
!scan
```

```
usage:
!scan < ip.*> <port>
!scan 1.1.1.* 31337
example : !scan 128.135.75.103 31337
```

```
!fileserver.access
no usage, if the the address of the user = %master, then they can spawn an fserve from the root of
    C:\ \setminus \ \cdot
```

```
!up
attempts to op the $nick in the current channel.
```
- $\blacksquare$  !info
- **no usage, gives information about the client such as:**
- date, time, os (which type of windows), uptime, number of .mp3s, number of .exe's, number of .mpg's, number of .asf's
- $\blacksquare$  and which url the client it currently viewing.

!clone.c.flood constant flood, sets a timer to continually flood a channel or nick.

!flood.stop stops the above flood.

!super.flood another flood type.

!super.flood.stop! stops the above flood.

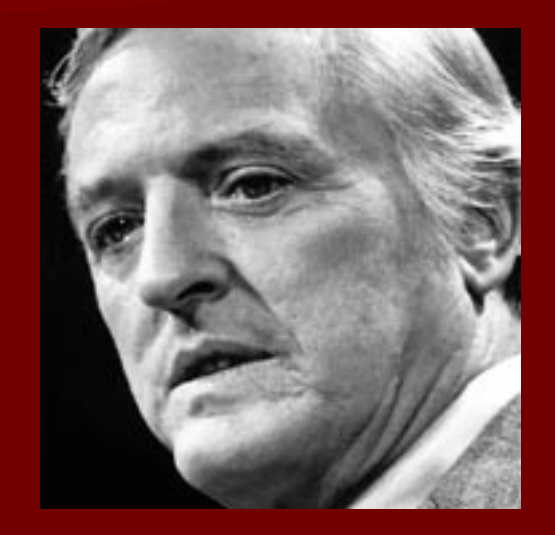

!portscan usage: !portscan <ipaddress> <startport> <endport>

!update attempts to get an update from a webpage, if your address matchs %master. usage:  $l$ undate  $\lambda$ url $\lambda$ 

# gtbot registry key settings

- **-** adds registry key to make sure it starts at boot, such as:
- HKEY LOCAL MACHINE\SOFTWARE\Microsoft\Windows\CurrentVersion\Run "WHVLXD"
- **Type: REG\_SZ**
- Data: C:\<folder gtbot is in>\WHVLXD.exe
- **-** modifies mirc registry key values:
- **HIKEY CLASSES ROOT\ChatFile\DefaultIcon "(Default)"**
- Old data: "C:\MIRC\MIRC.EXE"
- New data: "C:\<folder gtbot is in>\TEMP.EXE"
- **HIKEY CLASSES ROOT\ChatFile\Shell\open\command "(Default)"**
- Old data: "C:\MIRC\MIRC.EXE" -noconnect
- New data: "C:\<folder gtbot is in>\TEMP.EXE" -noconnect
- **HKEY CLASSES ROOT\irc\DefaultIcon "(Default)"**
- Old data: "C:\MIRC\MIRC.EXE"
- New data: "C:\<folder gtbot is in>\TEMP.EXE"
- **HKEY CLASSES ROOT\irc\Shell\open\command "(Default)"**
- Old data: "C:\MIRC\MIRC.EXE" -noconnect
- New data: "C:\<folder gtbot is in>\TEMP.EXE" -noconnect
- HKEY LOCAL MACHINE\SOFTWARE\Microsoft\Windows\CurrentVersion\Uninstall\mIRC
- **"** "UninstallString"
- Old data: "C:\MIRC\MIRC.EXE" -uninstall
- New data: "C:\<folder gtbot is in>\TEMP.EXE" -uninstall

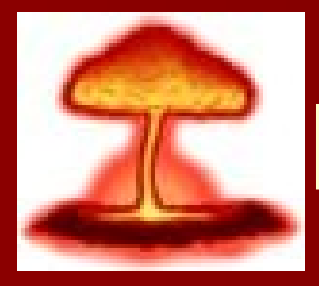

# How to remove gtbot

- **If you have this on machine, odds are good** that you have other problems & other backdoors installed
- **download a tool such as Lockdown Corp's** LockDown 2000 or their free scanning tool SwatIt!
- **Or** delete the registry key it created to make it start up after every boot
	- make a backup of your registry first
	- mirc registery keys shouldn't affect system operation, so they don't have to deleted

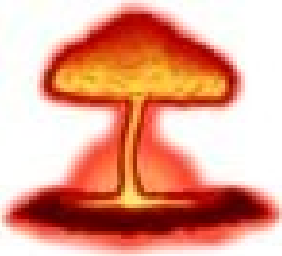

### How to remove gtbot (cont.)

- **Example 1 can either reboot and kill the bot files**
- look for a mirc.ini file in a place where it shouldn't be, and probably delete the entire folder that contains the mirc.ini file if it looks like it's been created by the bot
- **doing a search for all the mirc.ini files on** your system should reveal all the bots on your machine (sometimes hidden in windows font directory)
- **Should only have one mirc.ini file for** each legitmately installed version of mirc

## How to remove gtbot (cont.)

- **Peropeesible to hexedit the bot so it starts up off** another file name other than mirc.ini, so looking for mirc.ini may not always work
- **The can kill the process and delete the files**
- **Phonon be sure the process has stopped running** before you delete anything
- **If one opens on your desktop, close it using** the X at the top of the window
- **Some bots signal destructive routines if** someone types something into them
- **don't use a bot for chat**

### sdbot

- **Example 2 copies itself somewhere to the Windows System** directory or a subdirectory
- connects to IRC servers & joins pre-selected IRC channel (hardcoded)
- **P** receives control commands from its master such as:
	- download files
	- execute remote files
	- act as IRC proxy server
	- join IRC channels
	- send /msgs on IRC
	- sending UDP & ICMP packets to remote machines
- can remove by using something like McAfee or F-Secure Anti-Virus
	- can also try deleting individual files, but that might trigger all sorts of destructive triggers like deleting c:\ or the windows system folder, etc.

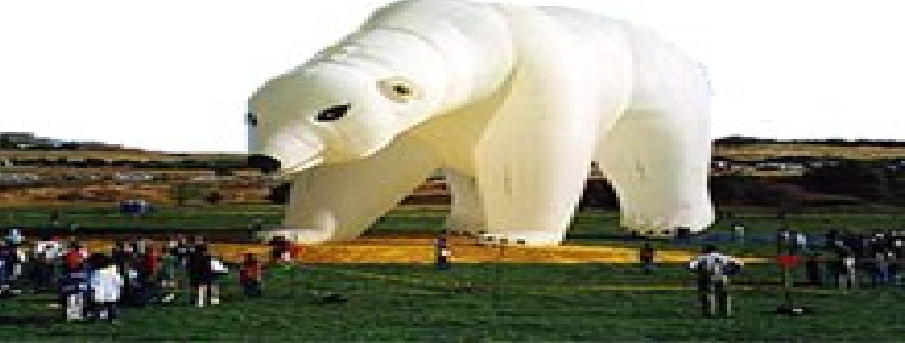

### Demonstration

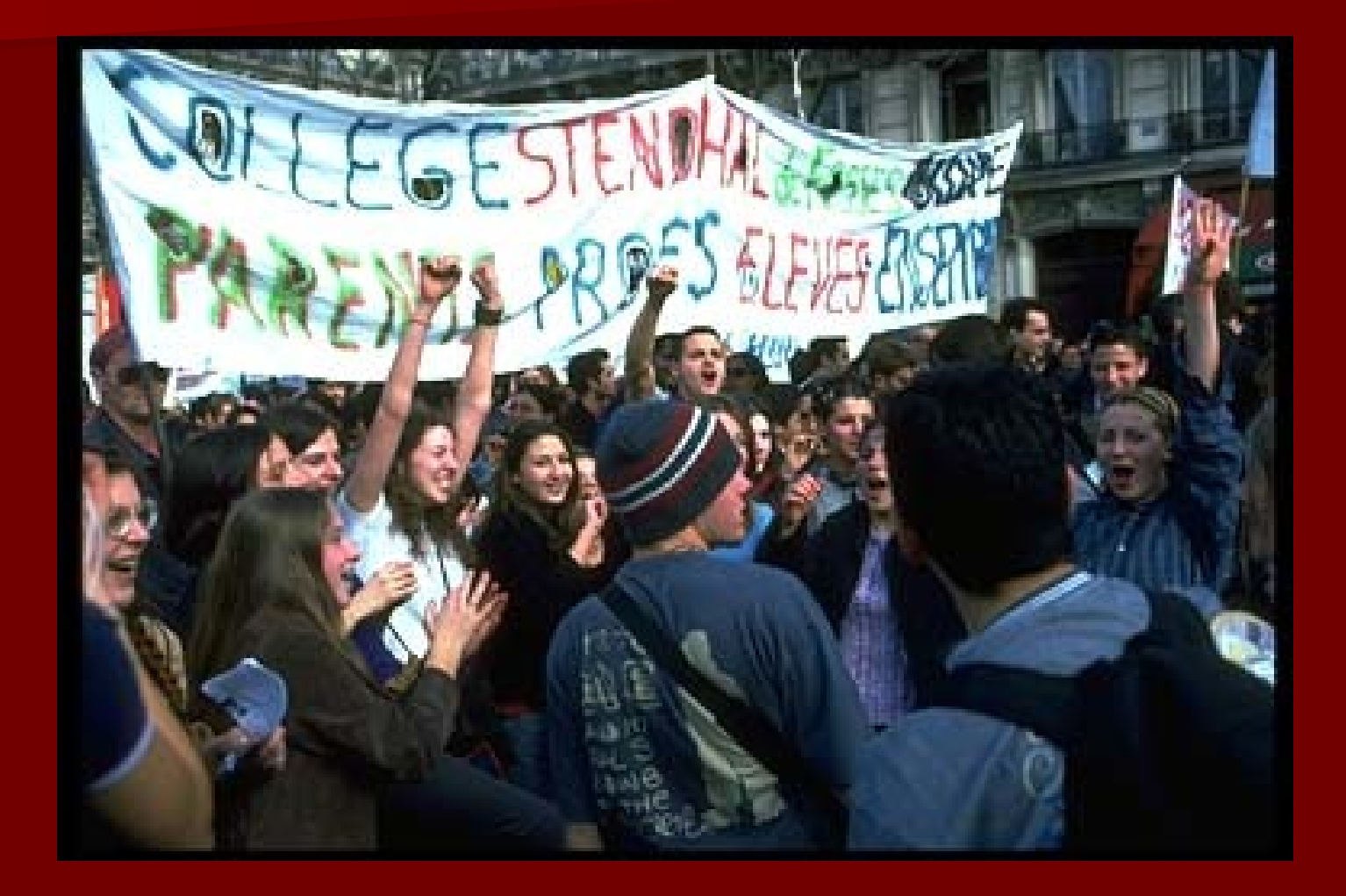

### Ways to Detect a Botnet on Your Network

- Subscribe to a mailing list like FIRST,
	- require membership
	- members regularly watch internet-wide trends in bot activity and notify members

#### ■ look for flows to port 6667

- look for timing
- incoming microsoft-ds (445) to machine A, soon afterwards machine A starts outgoing irc (6667) traffic
- Use an IDS like Snort
	- generally unencrypted traffic, so easy to spot if you know what strings to look for
	- because of bot variations, bots can get around this
	- some bot variations encrypt their traffic

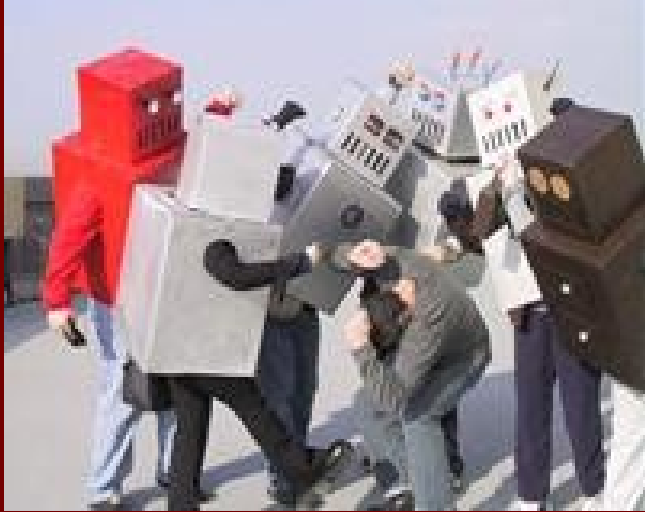

#### use packeteer

- look for top dcc talkers
- high traffic indicates an irc bot, may or may not be a DDOS botnet bot
- look for machines with irc traffic and lots of udp or icmp traffic
	- really noticeable only when the botnet is attacking
	- see people joining irc channels with formulaic nicknames
		- they get kicked and re-join later with sim nickname and same IP address as befor
		- may or may not be a DDOS botnet bot

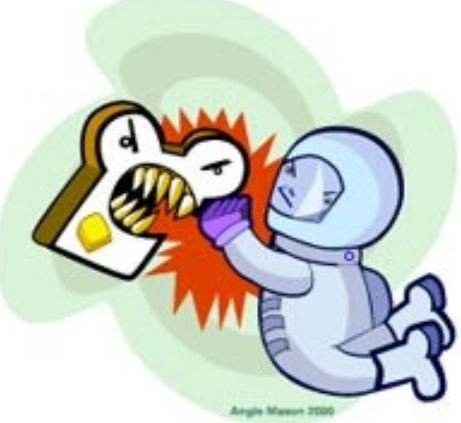

# URLs for further reading

- **Dot scanners, bot information, interviews with IRC** ops and backdoor authors http://bots.lockdowncorp.com/
- **qtbot information** 
	- including lots of documentation on variants
	- lists of files each variant installs & file sizes & registry key mods to help you find them on your machine http://golcor.tripod.com/gtbot.htm
- **download sdbot** http://wintermarket.org:81/~sd/sdbot/news.shtml
- download gtbot & a bunch of others and their variants http://www.weblinxorz.com/bots/bots.html

### More urls…

**download eggdrop** http://www.eggheads.org **download BNC** http://www.gotbnc.com/ http://bnc.ircadmin.net/

### I for one, welcome our new robot masters. Questions?

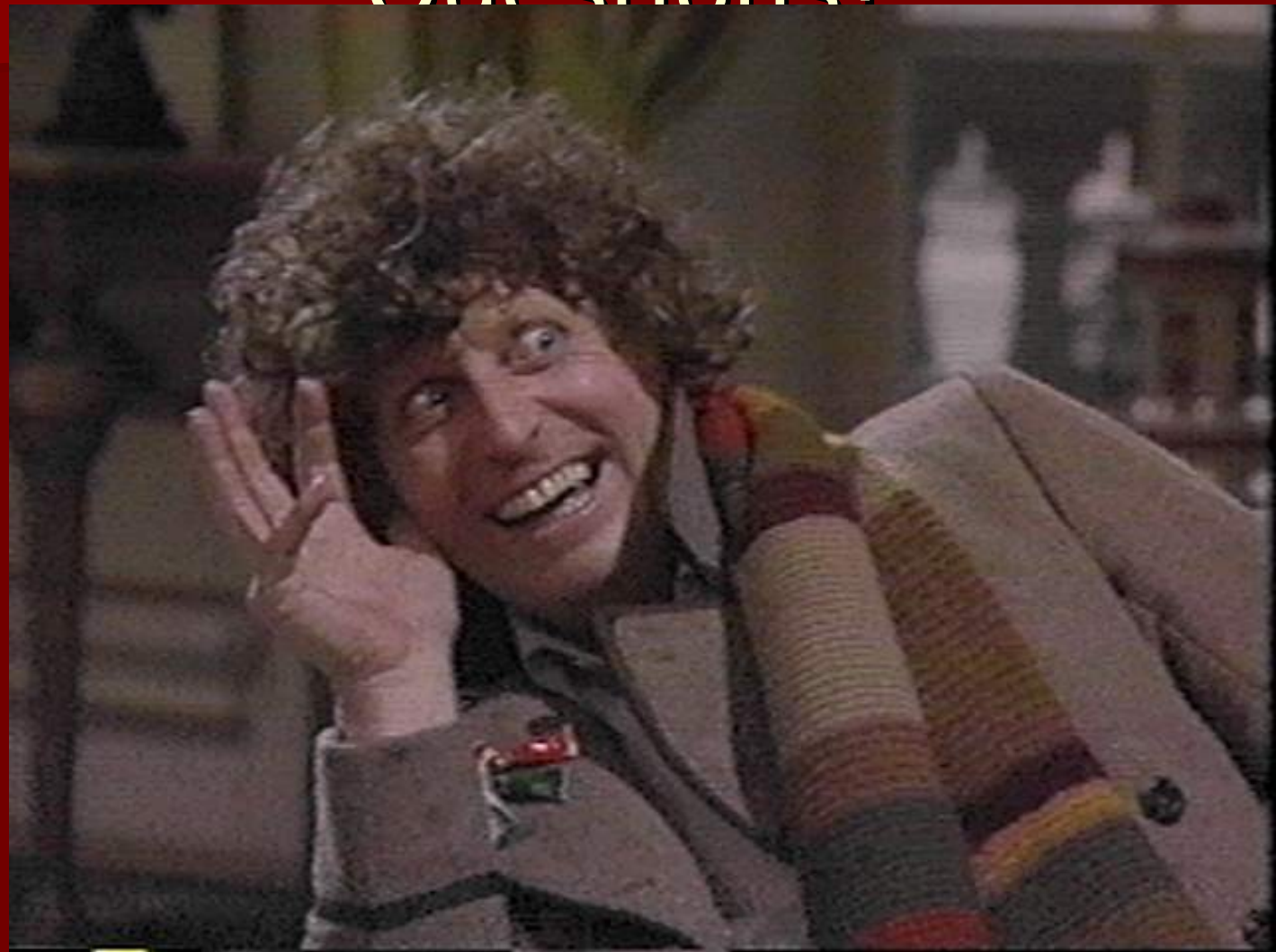